mgr inż. Paweł Maślak, dr inż. Piotr Górski, dr inż. Stanisław Iżykowski, dr inż. Krzysztof Chrapek

# **Wyznaczanie sił w przegubach maszyny o kinematyce równoległej w trakcie pracy, z wykorzystaniem metod numerycznych**

W artykule przedstawiono sposób realizacji badań symulacyjnych przy użyciu nowoczesnych narzędzi symulacyjnych. Zaprezentowane zostały sposoby generowania sygnału sterującego rozwiązania odwrotnego i prostego kinematyki maszyny o kinematyce równoległej. W następnej części artykułu przedstawiono harmonogram prowadzonych analiz i wyniki wybranych symulacji badań napędu maszyny typu Hexapod, która znajduje się w Instytucie Technologii Maszyn i Automatyzacji Politechniki Wrocławskiej.

# **1 WST**Ę**P**

Projektowanie nowoczesnych maszyn jest procesem złożonym. Niekonwencjonalne struktury (jakimi są konstrukcje o kinematyce równoległej) wymagają wykorzystania nowoczesnych technik symulacyjnych. Narzędzia CAx umożliwiają budowę modeli numerycznych, przy wykorzystaniu których prowadzone są analizy własności statycznych i dynamicznych maszyny. Szeroki zakres prowadzonych eksperymentów numerycznych sprawia iż możliwe jest poznanie własności maszyn w trakcie pracy zanim wykonany zostanie kosztowny prototyp.

Przedmiotem prowadzonych analiz symulacyjnych jest maszyna o kinematyce równoległej. Jej struktura geometryczno-ruchowa to dwie platformy (stała i ruchoma) połączone ze sobą sześcioma ramionami. Wszystkie ramiona są czynne (rys. 1). Do napędu platformy wykorzystano sześć jednostek serwonapędowych ze śrubami tocznymi.

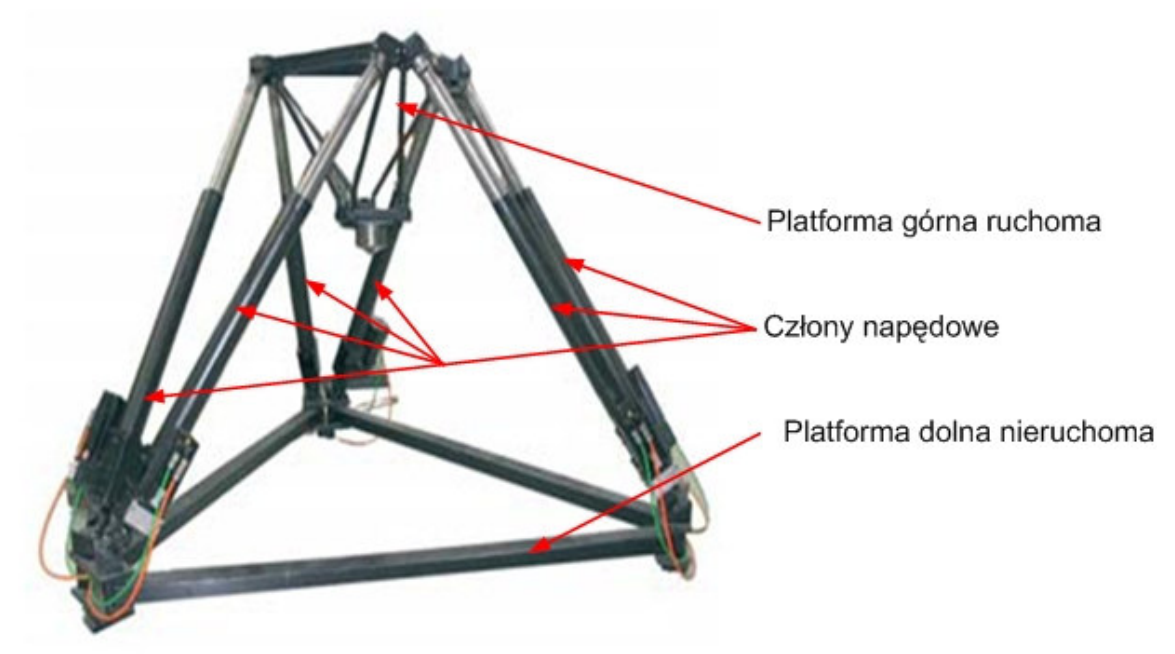

Rys. 1. Widok rzeczywisty badanej maszyny o kinematyce równoległej

Artykuł Autorski z VIII Forum Inżynierskiego ProCAx, Siewierz, 19-22 XI 2009 (MECHANIK 2/2010)

### **2 Modelowanie wymuszenia kinematycznego**

Pierwszym etapem projektowania było zamodelowanie wymuszenia kinematycznego. Proces ten przebiegał dwuetapowo. Pierwsze zostało zamodelowane zadanie odwrotne kinematyki, które określa jaka jest konfiguracja mechanizmu w danym położeniu efektora. Wykonanie tego zadania dla mechanizmów o kinematyce równoległej jest znacznie łatwiejsze niż wykonanie zadania prostego[4].

W celu zamodelowania zadania odwrotnego kinematyki w modelu geometrycznym przyłożono napęd do efektora manipulatora, gdzie określono jaki ruch ma wykonać platforma. Zamodelowano translację wzdłuż osi x, y, z oraz obrót efektora względem osi x, y i z. Widok na przyłożenie efektora oraz zamodelowane wymuszenie pokazuje rysunek 2. Programowanie przykładowego wymuszenia stosowanego dla translacji wzdłuż osi X i obrotu wokół tej osi pokazano na rysunku 3 [3,5].

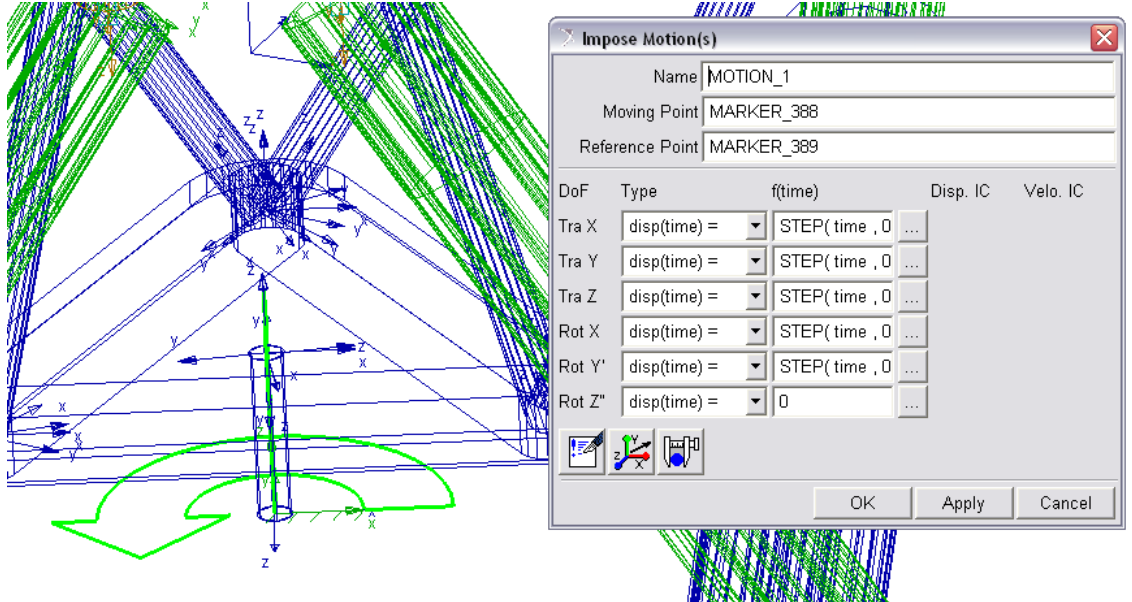

Rys. 2. Napęd w zadaniu odwrotnym kinematyki

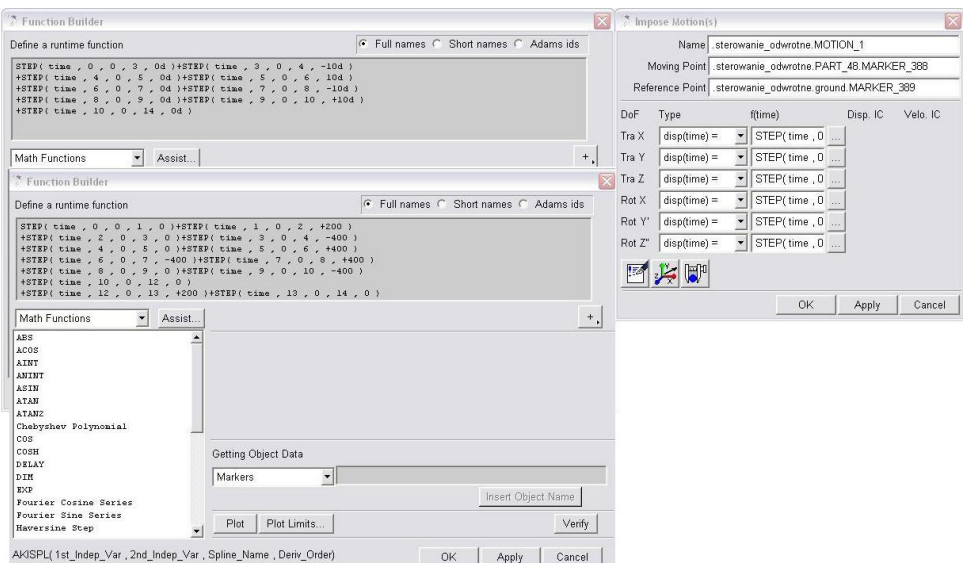

Rys. 3. Sterowanie napędem w zadaniu odwrotnym kinematyki

#### Artykuł Autorski z VIII Forum Inżynierskiego ProCAx, Siewierz, 19-22 XI 2009 (MECHANIK 2/2010)

Na rysunku 3 po lewej stronie zostały przedstawione algorytmy sterowania efektorem manipulatora. Blok STEP pozwala na sterowanie z podaniem zmiennej niezależnej po jakiej ma być dokonana zmiana. W projektowanym przypadku zmienną niezależną był czas [5]. Zmiany dokonywane były w przesunięciu, które podawane jest przyrostowo w każdym z bloków. Zmiana kąta następuje analogicznie jak w przypadku przesunięcia [4]. Zaprojektowana trajektoria została pokazana na rysunku 4.

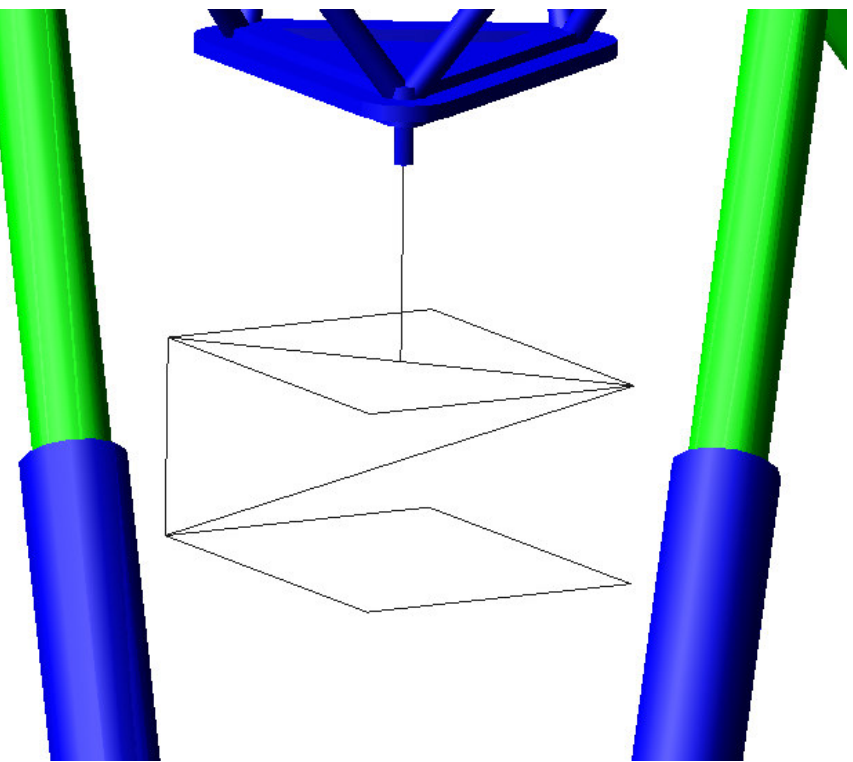

Rys. 4. Zamodelowana trajektoria ruchu efektora manipulatora

Na rysunku 5 pokazano trajektorię ruchu efektora oraz wymiary prostopadłościanu po jakim porusza się efektor. Translacja przebiega w kolejności od punktu 1 przez 2, 3, 4, 5, 6, 3, następnie platforma obniża się i wykonuje ruch po prostokącie 7, 8, 9, 10, do punktu 7, z tego punktu następuje powrót do punktu 5, następnie do 2 i na koniec wraca do położenia początkowego w punkcie 1.

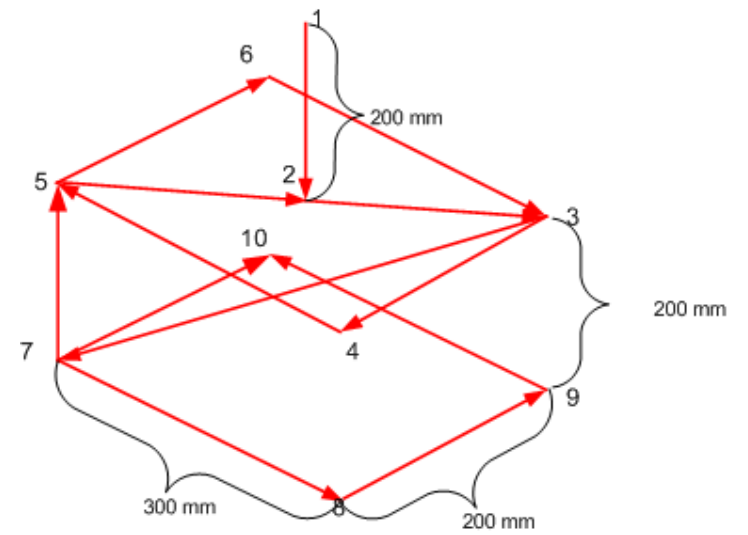

Rys. 5. Zamodelowana trajektoria ruchu efektora manipulatora ze wskazaniem kierunków ruchu

# **3 Zadanie proste kinematyki**

Na podstawie wykresów z zadania odwrotnego wygenerowano spliny, które posłużyły do zamodelowania zadania prostego kinematyki. Powstałe spliny są tabelami o dwóch kolumnach, gdzie pierwsza jest dedykowana dla czasu, a druga dla odpowiadającego mu przemieszczenia w zadanej parze. Dzięki powyższym tabelom można było wygenerować sygnały, które zostały podłączone do napędów zamodelowanych w cylindrycznych parach kinematycznych. Proces podłączania przebiegał w kilku etapach. Pierwsze było podłączenie napędów liniowych do par cylindrycznych, następnie w napędach definiowano funkcję opisującą ruch wzdłużny projektowanego napędu. Do tego opisu wykorzystano utworzone wcześniej spliny. Zastosowane bloki systemu Adams wykorzystane do tej procedury pokazano na rysunku 6. W zamodelowanym napędzie definiowana funkcja, na podstawie zadanych parametrów czasu i wcześniej stworzonego splinu wygeneruje sygnał do przeprowadzenia symulacji w zadaniu prostym kinematyki.

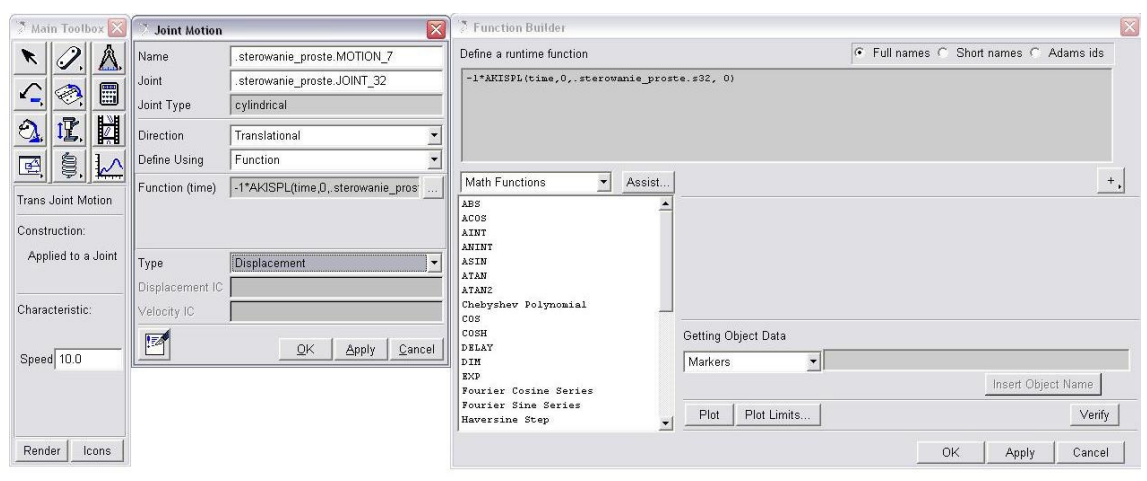

Rys. 6. Stosowane bloki w sterowaniu prostym kinematyki

### **4 Zadanie proste kinematyki ze wzmocnieniem sygnałów**

Po przygotowaniu zadania prostego kinematyki przystąpiono do realizacji sterowania z uwzględnieniem stanu mechanizmu (przemieszczeń, prędkości i przyśpieszeń w parach cylindrycznych), oraz z zastosowaniem wzmocnienia poszczególnych sygnałów [3].

Sterowanie jednym ramieniem polega na wygenerowaniu sygnału wejściowego na podstawie zadanego wymuszenia oraz stanu dynamicznego mechanizmu. Schemat sterowania został przedstawiony na rysunku 7.

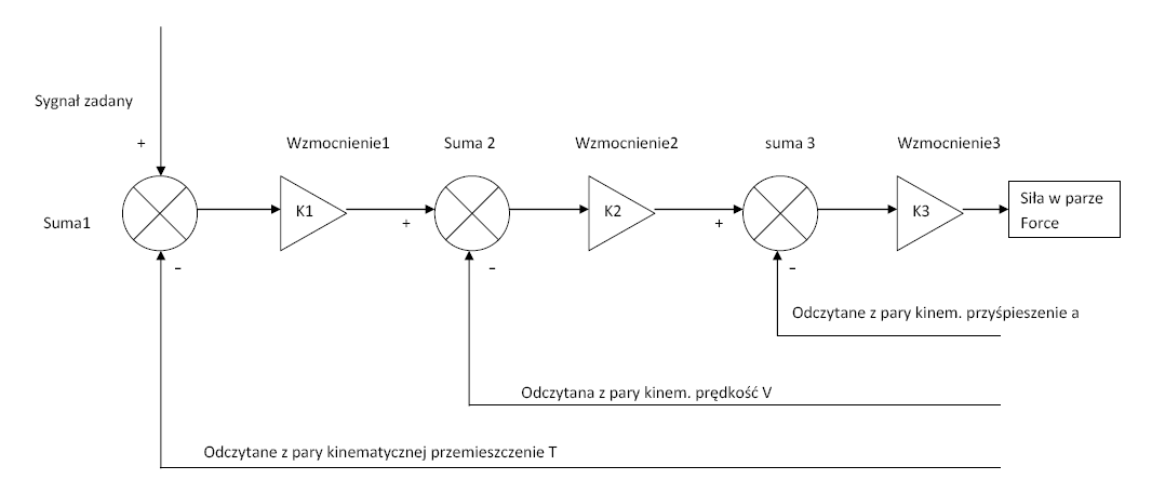

Rys. 7. Schemat zamodelowanego wymuszenia

Sterowanie realizowane było poprzez sumowanie oraz wzmacnianie sygnału w 3 etapach. Pierwszy etap polega na sumowaniu Suma 1 sygnału zadanego odczytanego z zadania odwrotnego kinematyki pomniejszonego o aktualny odczyt przemieszczenia w parze kinematycznej T. Następnie sygnał jest wzmacniany poprzez K1 i ponownie sumowany Suma2 z sygnałem odczytanym, tym razem prędkością V ze znakiem ujemnym. Kolejnym etapem jest ponowne wzmocnienie  $K2$  i sumowanie *Suma3* z przyśpieszeniem a ze znakiem ujemnym. Po tej czynności sygnał jest wzmacniany K3 i przekierowany do siły Force, która umiejscowiona jest pomiędzy dwoma członami i powoduje ich ruch względny. Wartości wzmocnień  $K1$ ,  $K2$ ,  $K3$  zostały dobrane na podstawie opracowań zaczerpniętych z literatury. Kształtują się one następująco [1,2]:

- $K1 = 631.$
- $K2 = 50$ .
- $K3 = 1$ .

## **5 Schemat prowadzenia analiz**

Analizy zostały przeprowadzone w określonej kolejności. Cały cykl prowadzenia badań pokazano na rysunku 8.

Schemat przeprowadzonych analiz

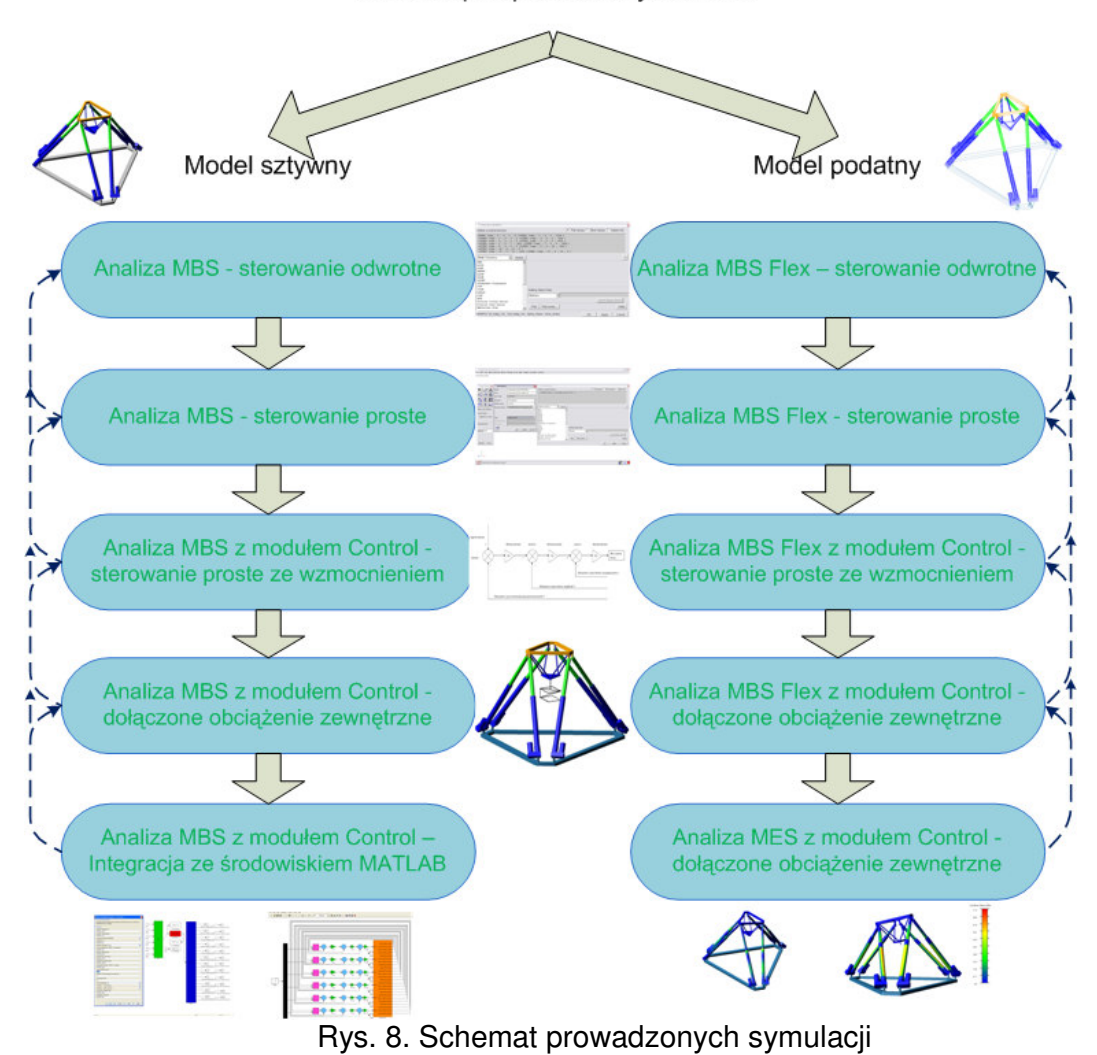

Schemat ten informuje o rodzajach i sposobach prowadzenia symulacji. W czterech pierwszych symulacjach dla modelu sztywnego i podatnego przeprowadzono analizy porównawcze, natomiast w ostatnich dwóch symulacjach były one nie możliwe ze względu na charakter prowadzonych badań.

### **6 Wyniki przeprowadzonych symulacji**

W przeprowadzonych symulacjach uzyskano wartości sił i momentów działających w poszczególnych parach kinematycznych, przemieszczeń, prędkości i przyśpieszeń liniowych oraz kątowych poszczególnych członów, wartości energii kinetycznej członów sztywnych oraz wartości naprężeń zredukowanych w członach podatnych.

Na podstawie przeprowadzonych badań zostały wyznaczone własności dynamiczne i statyczne badanej maszyny. Własności dynamiczne zostały przedstawione w referacie dla jednego ramienia napędowego.

Na wykresach 9 – 11 pokazano wartości sił działających na parę kinematyczną przy podstawie, na wykresie 12 przedstawiono wartości bezwzględne siły działającej w tym połączeniu kinematycznym. W

przedstawionych wykresach ukazano wykresy sił jakie uzyskano w wyniku przeprowadzenia następujących symulacji:

- Sterowanie proste kinematyki na elementach sztywnych,
- Sterowanie proste kinematyki z zastosowaniem wzmocnień na elementach sztywnych,
- Sterowanie proste kinematyki na elementach podatnych,
- Sterowanie proste kinematyki z zastosowaniem wzmocnień na elementach podatnych.

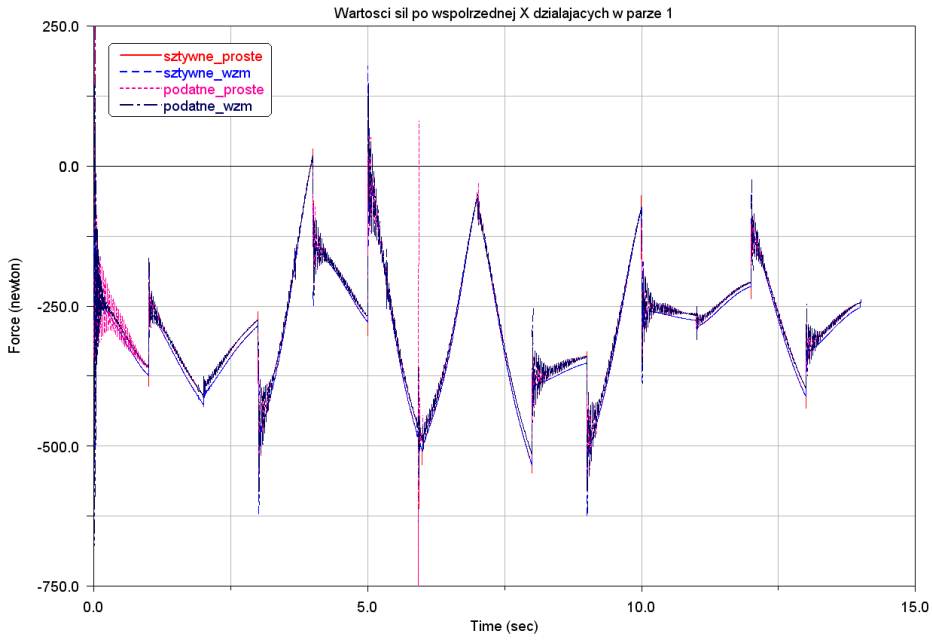

Wykres 9. Wartości sił w parze kinematycznej 1 po współrzędnej X

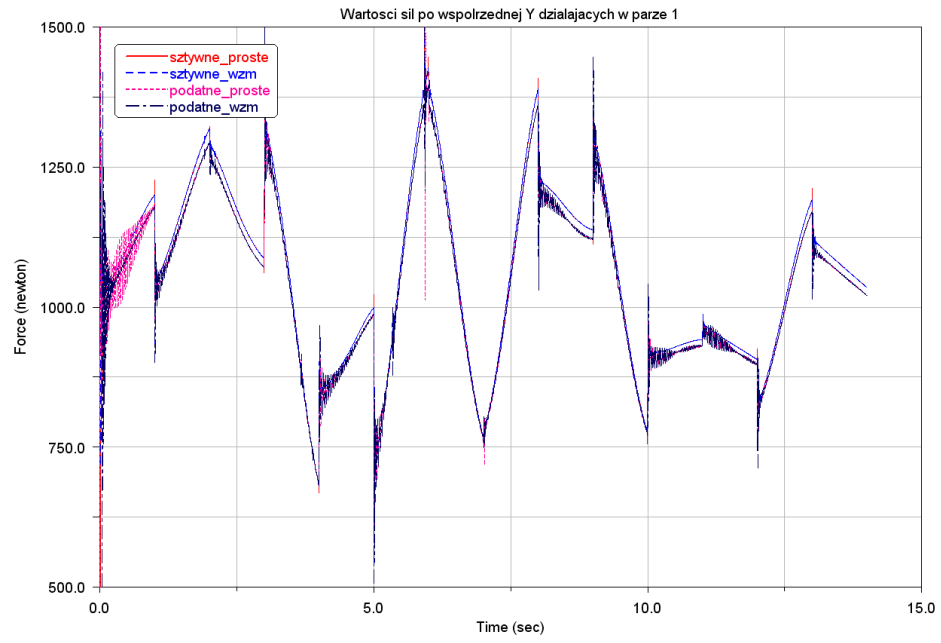

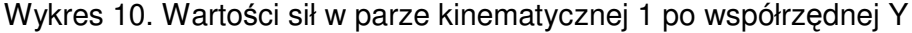

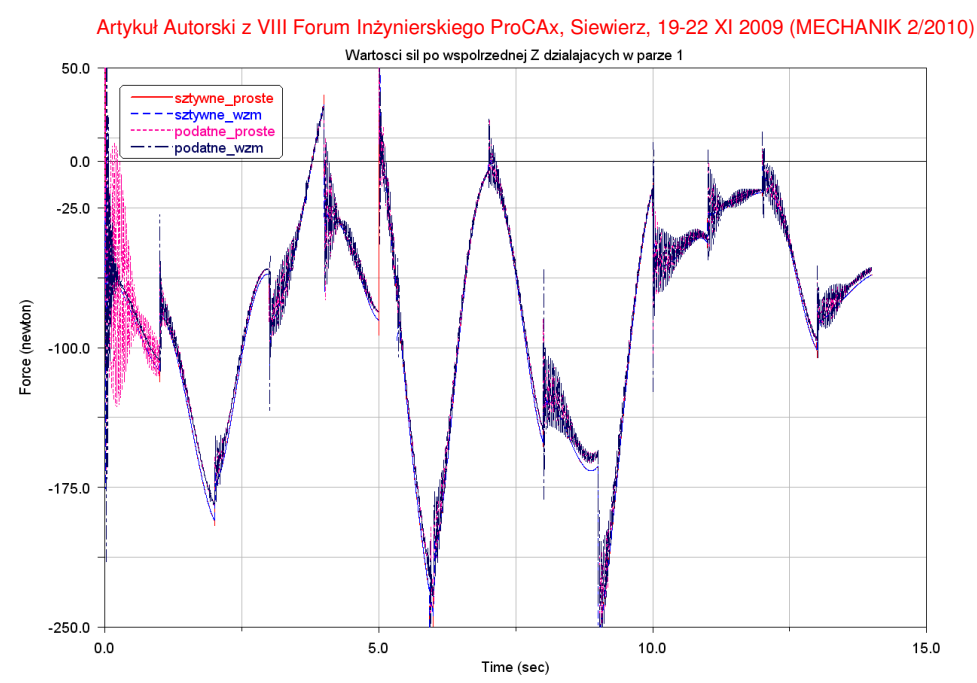

Wykres 11. Wartości sił w parze kinematycznej 1 po współrzędnej Z

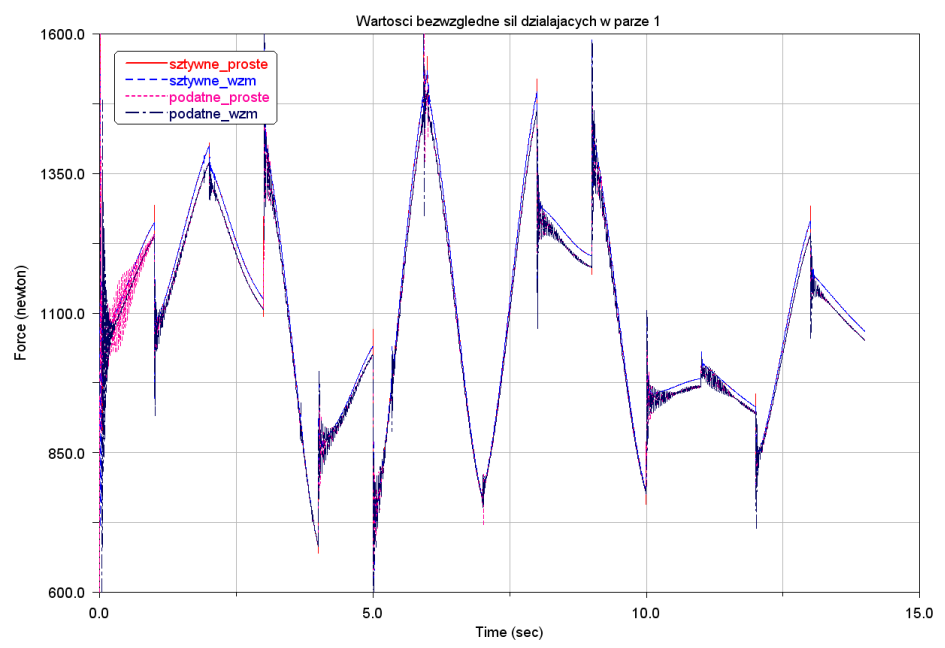

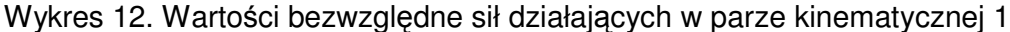

Powyższe wykresy mają na celu pokazanie charakteru zmian wartości sił działających w połączeniu kinematycznym numer 1 przy podstawie dolnej nieruchomej. Warto tutaj zwrócić uwagę na specyfikę poszczególnych wykresów w zależności od zastosowanego rodzaju wymuszenia i rodzaju modelu. Na wykresach 13 - 15 powiększono charakterystyczne przebiegi wykresu 12 w celu pokazania zależności pomiędzy elementami sztywnymi i podatnymi, a także zastosowania lub nie sterowania ze wzmocnieniem. Na wykresie 13 powiększono część początkową wykresu 12, na wykresie 14 część środkową, a na wykresie 15 część końcową.

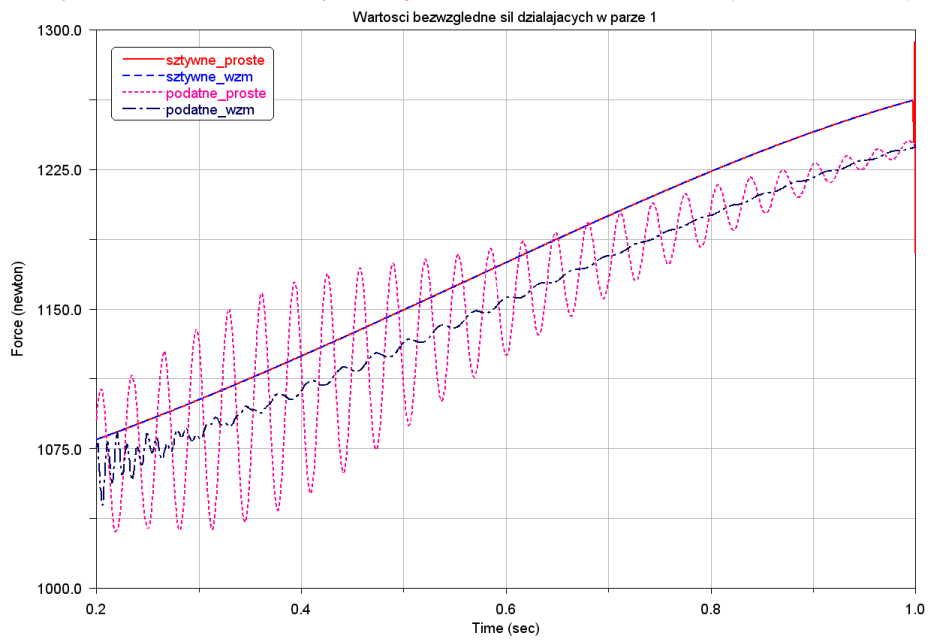

Artykuł Autorski z VIII Forum Inżynierskiego ProCAx, Siewierz, 19-22 XI 2009 (MECHANIK 2/2010)

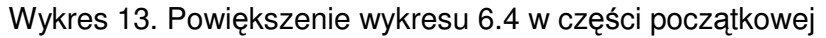

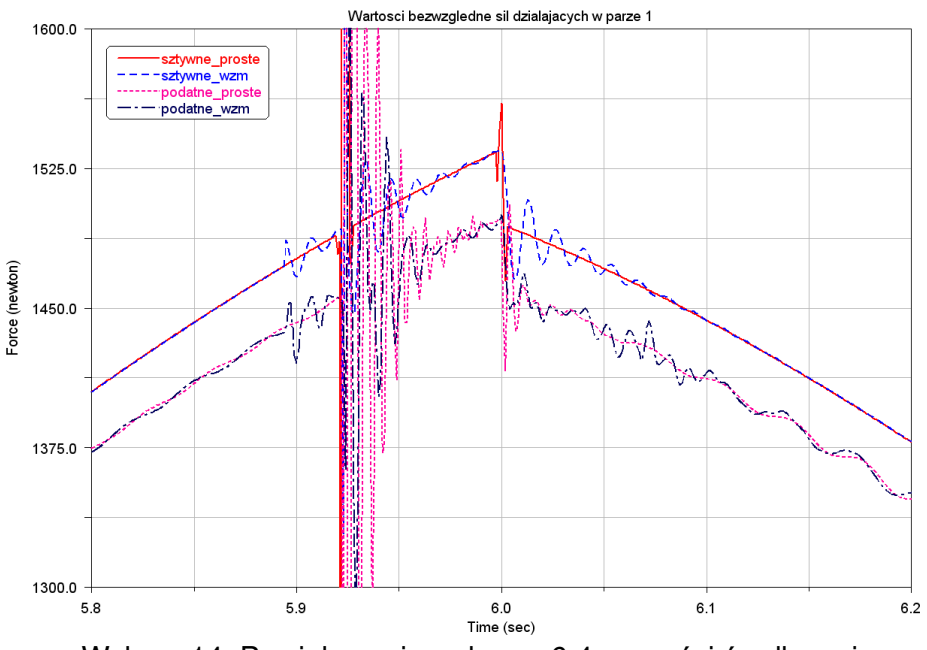

Wykres 14. Powiększenie wykresu 6.4 w części środkowej

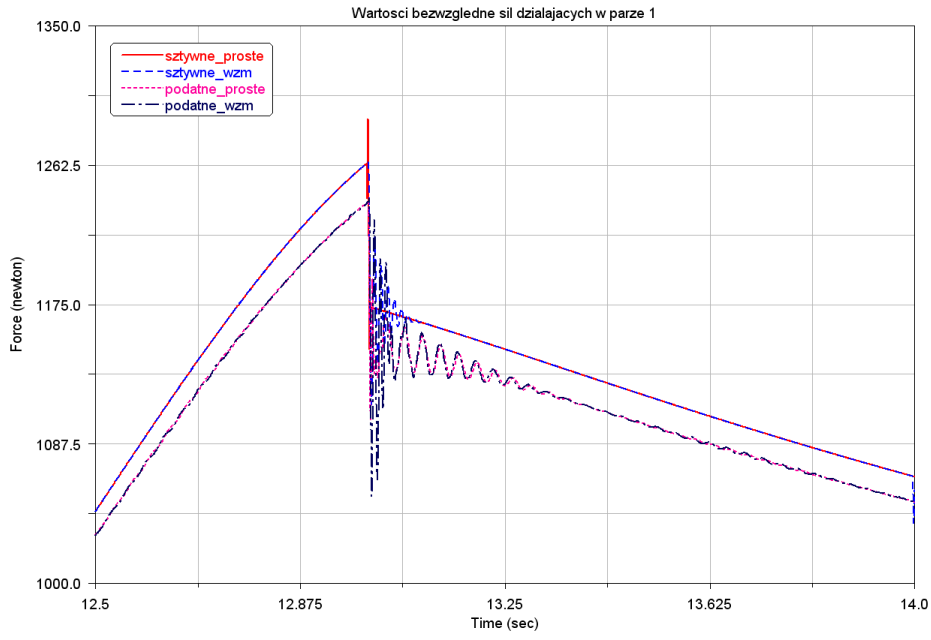

Wykres 15. Powiększenie wykresu 6.4 w części końcowej

### **7 Wnioski ko**ń**cowe**

Na podstawie wykresów 9- 15 stwierdzono, iż zastosowanie modeli sztywnych nie oddaje w pełni charakterystyki sił działających w parze kinematycznej. Wartości sił dla modelu sztywnego ze sterowaniem prostym minimalnie się różnią od wartości sił w modelu sztywnym ze sterowaniem ze wzmocnieniem jedynie w momentach zmiany kierunku ruchu efektora. Zastosowanie modeli podatnych pozwala na uzyskanie wyników bardziej zbliżonych do rzeczywistych. Dodatkowo zastosowanie sterowania ze wzmocnieniem dla modelu podatnego pozwala na wygaszanie powstających drgań i ustabilizowanie ruchu maszyny. Wartości maksymalne i minimalne sił działających w poszczególnych parach kinematycznych odczytane z wykresów zostały porównane miedzy sobą i uzyskano następujące wnioski.

Wartości sił działających na poszczególne pary kinematyczne rozkładają się z pewna regularnością. Wartości sił wypadkowych działających na pary kinematyczne przy platformie dolnej zawierają się w granicach od ~650 N do ~1550 N, natomiast w parach kinematycznych przy platformie górnej ruchomej w zakresie od ~180 N do ~780 N.

W przeprowadzonych badaniach wykorzystano zaawansowane środowiska symulacyjne w celu uzyskania poszukiwanych własności dynamicznych maszyny o kinematyce równoległej, pokazano warunki prowadzenia symulacji oraz wyniki przeprowadzonych badań.

Artykuł Autorski z VIII Forum Inżynierskiego ProCAx, Siewierz, 19-22 XI 2009 (MECHANIK 2/2010)

Literatura

[1] HEISEL U., ESTEBAN I.: Development of Modeling Tool for the Dynamic Optimized Design of Machine Tools with Parallel Kinematics, Production Engineering Vol. IX/2 2002,

[2] KOSMOL J.: Serwonapędy obrabiarek sterowanych numerycznie. WNT, Warszaawa 1998,

[3] FRĄCZEK J,. WOJTYRA M.: Kinematyka układów wieloczłonowych – metody obliczeniowe, Wydawnictwo Naukowo-Techniczne Warszawa, Warszawa 2008,

[4] KOZŁOWSKI K., DUTKIEWICZ P., WRÓBLEWSKI W.: *Modelowanie i sterowanie robotów,*  Wydawnictwo Naukowe PWN, Warszawa 2003

[5] WOJTYRA M., FRĄCZEK J.: *Metoda układów wieloczłonowych w dynamice mechanizmów*, Oficyna Wydawnicza Politechniki Warszawskiej, Warszawa 2007.

### **Determination of forces in the joints of the kinematics of a parallel machine while working, using numerical methods**

In the article is shown the implementation of simulation studies using modern simulation tools. Signal is shown enforce modeling and proposes a way to solve the inverse and the simple control. The next part of the article presents the schedule of ongoing analysis and simulation results of some tests for the propulsion machinery type Hexapod which belongs to the Institute of Production Engineering and Automation of Wroclaw University of Technology.